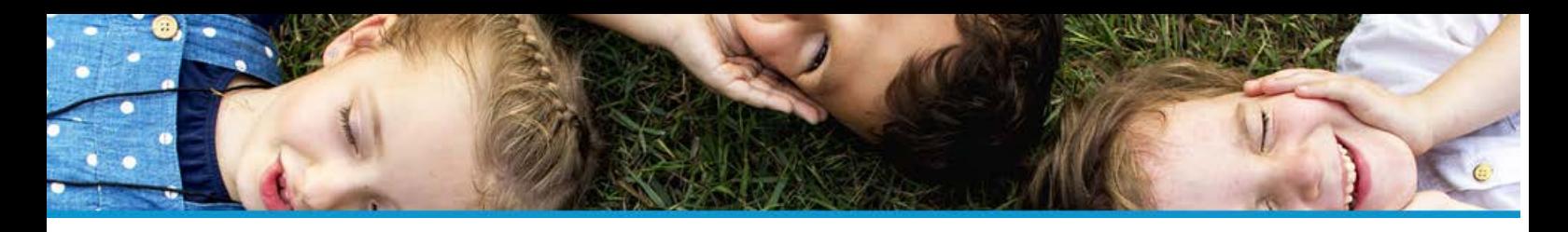

## **COMMENT CONFIGURER UN DOSSIER ?**

### **I - CRÉER UN DOSSIER**

## 1 - Cliquez sur **Administration** > COLLECTIVITÉ

► **Configurer les dossiers**

## **COLLECTIVITÉ**  $\triangleright$  Structures Cursus - groupes Liste des documents ▶ Changement de cursus Configurer les dossiers

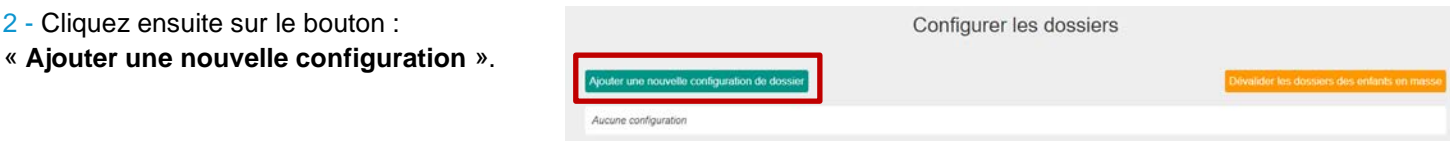

3 – Indiquez un **libellé** et cochez « **oui** » pour rendre la configuration du dossier active.

4 – Sélectionnez votre **structure**. Les prestations associées à cette structure s'affichent.

**Le parent ne pourra pas réserver les prestations que vous avez cochées s'il n'a pas renseigné les éléments que vous jugez obligatoires.**

5 – **Renseignez la période d'application**. Ce sont les dates de prises en compte du dossier.

6 – Sélectionnez les **critères** (si vous en avez), les **autorisations.**

# Ajout d'une config de dossier

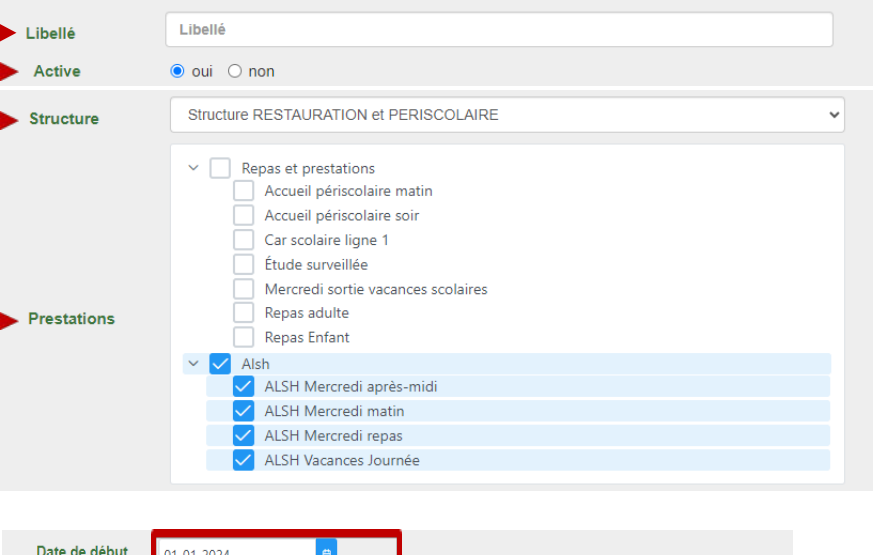

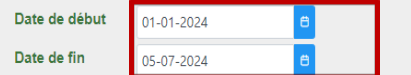

Une fois la date de fin passée, le parent pourra réserver les prestations sans compléter les données obligatoires.

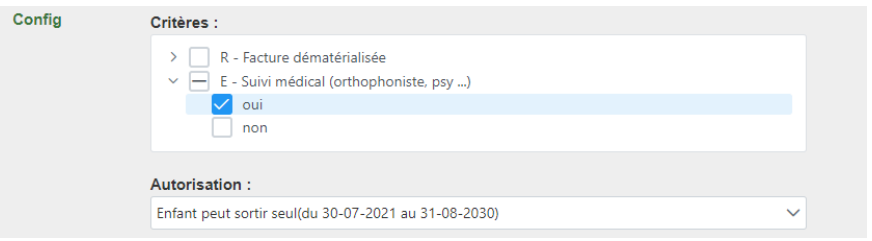

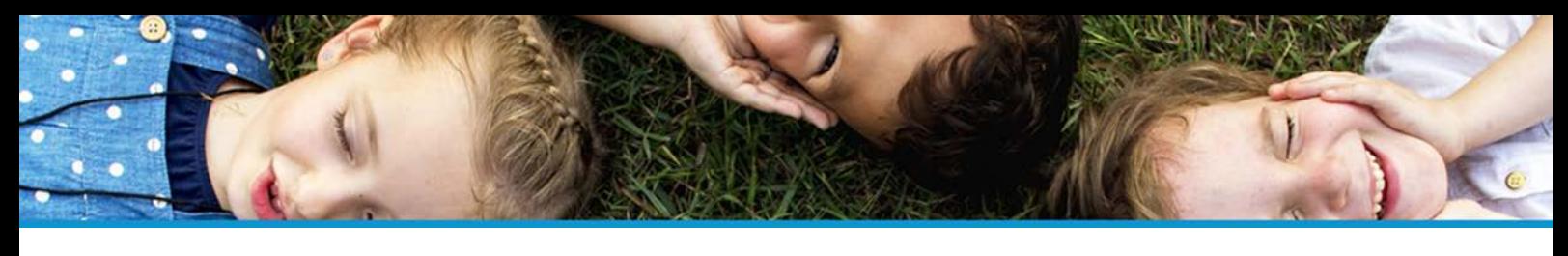

La **validité de l'assurance**, **les contacts** (hors responsable légaux) **de sortie ou d'urgence**.

### Assurance valide dans la période liée au dossier :

L'enfant doit avoir au moins un contact hors responsables légaux sortie ou urgence

 $\bullet$  oui  $\circ$  non  $\bullet$  oui  $\circ$  non

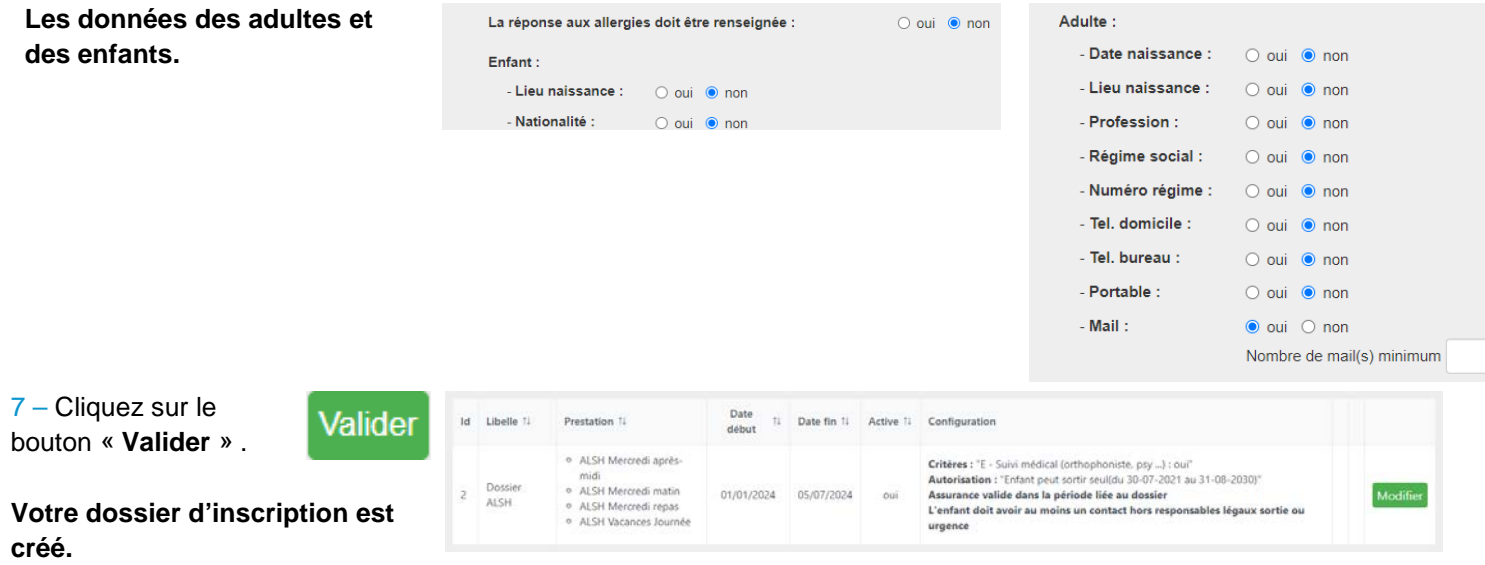

1 - Depuis **la fiche de l'enfant**, la rubrique ► **Mes dossiers**, permet de visualiser :

- Si le dossier est valide et sa date de validation
- Si le dossier n'est pas valide et les champs manquants.

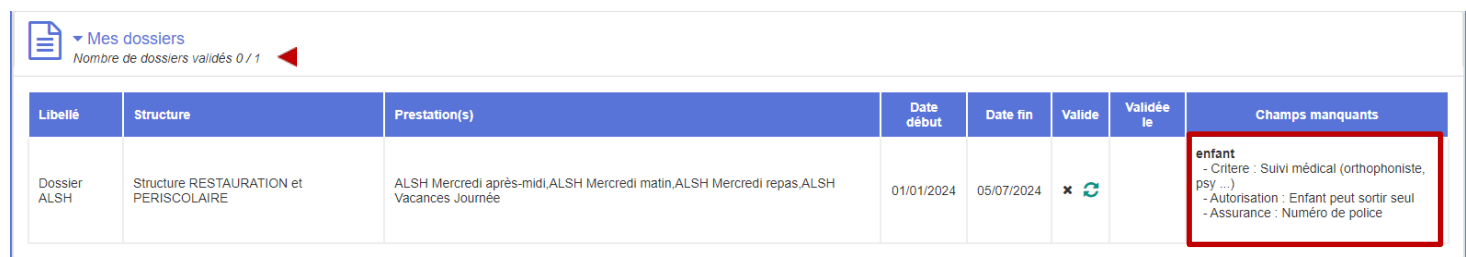

L'icône  $\bullet$  permet de forcer, par la collectivité, la validation ou de dévalider le dossier de l'enfant.

#### Enfants  $\overline{2}$

Depuis **le menu de gauche Enfants**, la colonne « **Fiche valide** » vous indique si le dossier de l'enfant est valide ou non.

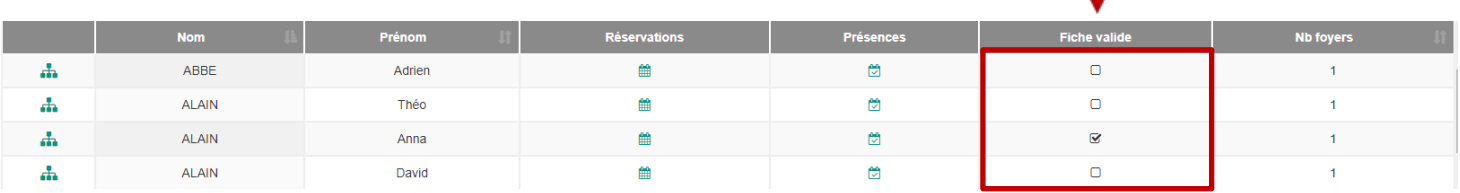

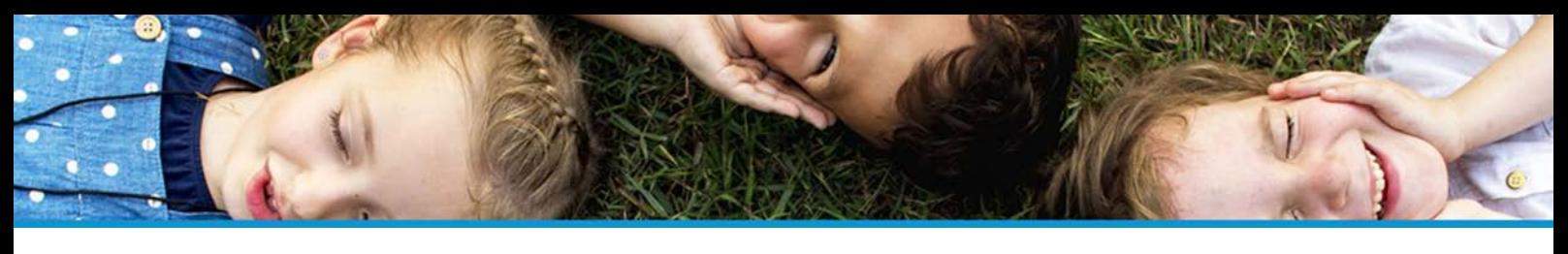

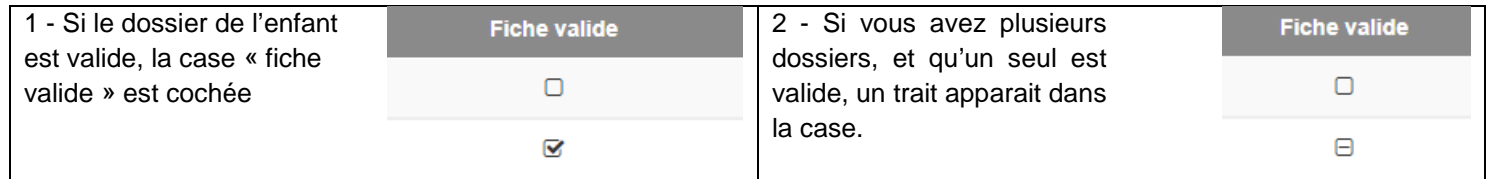

### 3 - Depuis **le filtre sur les enfants**, vous pouvez filtrer les enfants avec un dossier valide ou non.

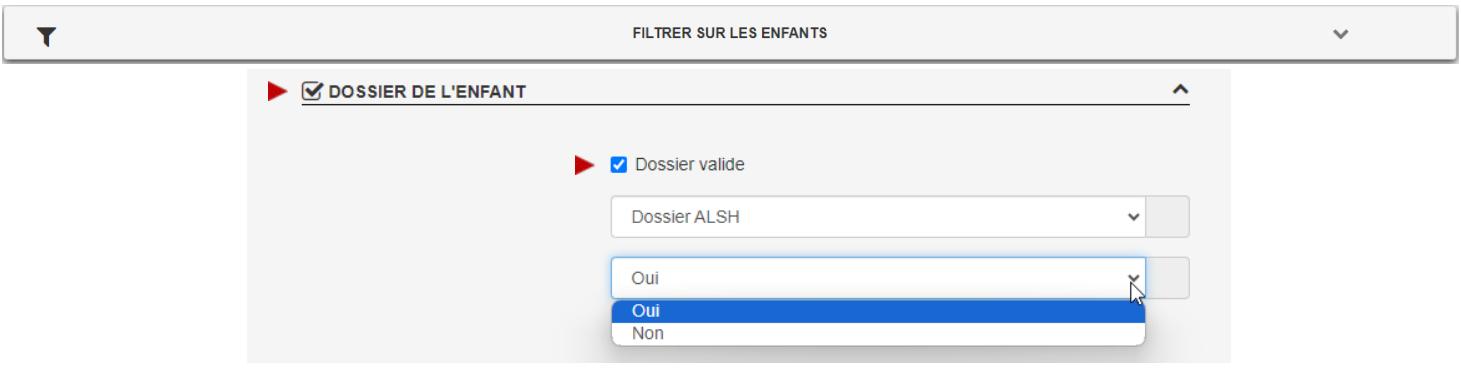

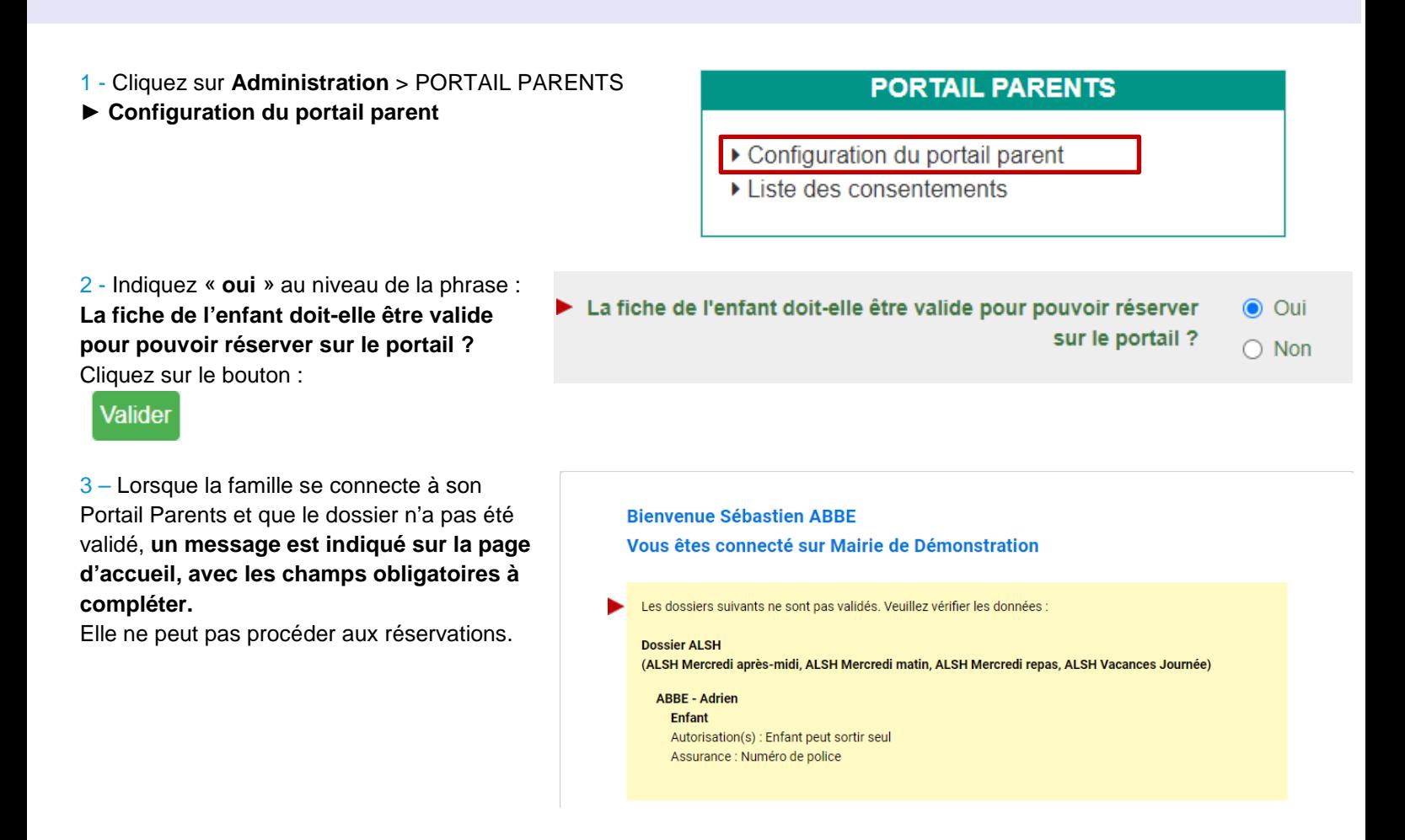